# Hızlı Üretim Fişleri Destek Dokümanı

Hızlı ve tek seviyeli üretim yapan işletmelerde üretim işlemine ait bilgiler, "Hızlı Üretim Fişleri" ile pratik olarak takip edilebilir. Hızlı üretim fişleri ile karma koli, mamul ve malzeme satırlarına ait sarf, fire ve üretimden giriş fişleri otomatik olarak oluşturulur.

Hızlı üretim işlemleri için öncelikle mamul kartında bulunan "Mamul Alt Malzemeleri" penceresine aşağıdaki bilgiler girilmelidir.

Aşağıdaki örnekte Mamul 001 mamulünün üretimi sırasında sarf edilecek hammaddeler HM.001 ve HM.002 olarak tanımlanmıştır.

Miktar bölümünde bulunan "1" aşağıdaki formülasyonun 1 adet mamul üretimi için olduğunu gösterir. Miktar isteğe bağlı olarak farklı yazılabilir.

Birim; mamulün üretimden giriş fişindeki miktarının hangi birimle geleceğinin tanımlandığı alandır. Ambarda ise; üretim sonucu oluşacak mamulün hangi ambara gireceği belirlenir.

Malzeme Alt Malzemelerinin satırlarında sarf edilecek hammadde/yarı mamuller seçilir. Miktar bölümüne, yukarıda tanımlanan mamul miktarı üretimi için (örnekte 1) gerekli hammadde/yarı mamul miktarları tanımlanır.

Birim alanında hammadde/yarı mamulün sarf ve fire fişlerine gelecek miktarlarının birimi yazılmalıdır. Ambar alanlarında hammadde/yarı mamul hangi ambardan çıkılacağı bilgisi seçilir. Satırlardaki fire alanlarına yüzdesel bilgi girilir. Örnekte fireler un için %20 seker için %5 ve yağ için %5 olarak tanımlanmıştır. Bunun anlamı 1 adet kek üretimi için 0,4 kg un, 0,005 kg şeker, 0,005kg yağ fire verecektir. Bu hesaplamalara göre oluşacak fire, sarf ve üretimden giriş fişinin incelemesi aşağıdaki gibidir:

Mamul kartının içerisine mamul alt malzemeleri girilir.

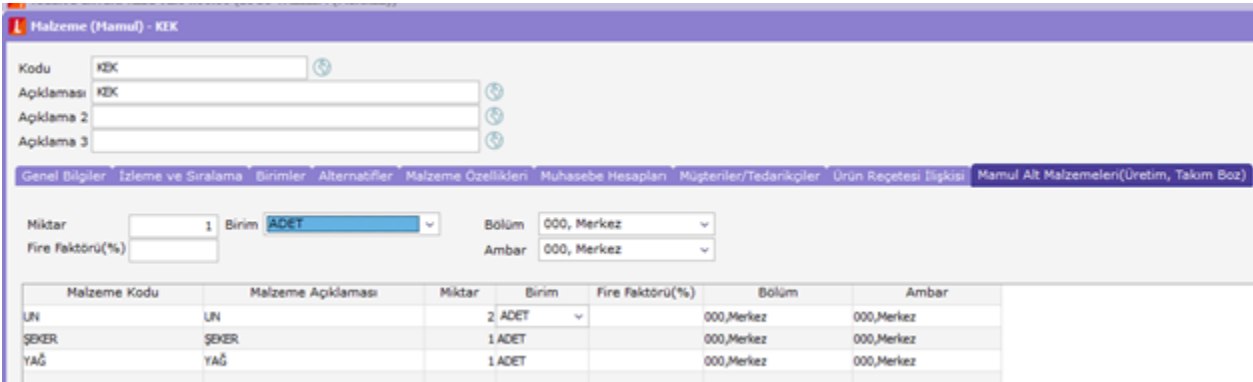

Hızlı üretim fişinde mamul seçilip hesaplama yapılır.

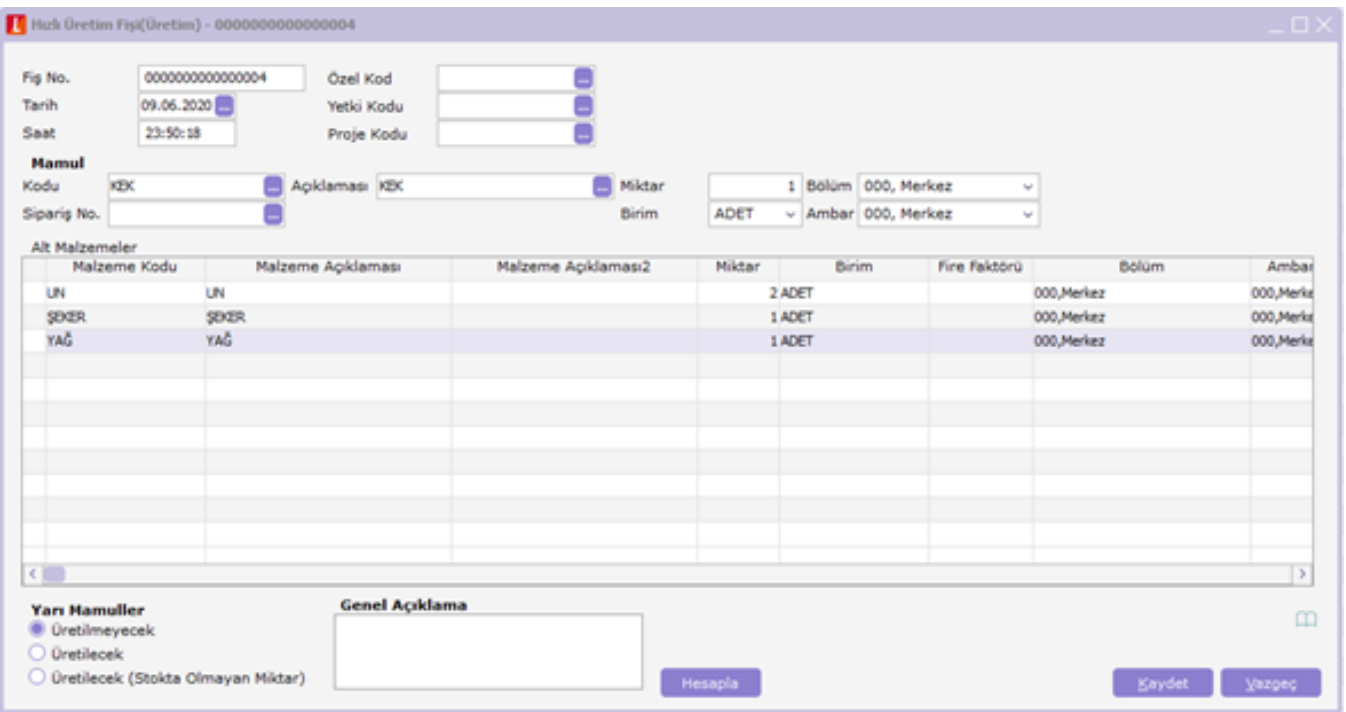

Hızlı üretim sonucu oluşan malzeme fişleri üretim fişinin üzerinde F9 malzeme fişleri seçeneği ile görüntülenir.

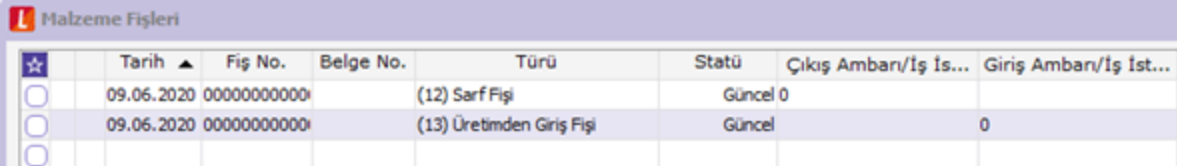

Hızlı üretim sonrası oluşan sarf fişi:

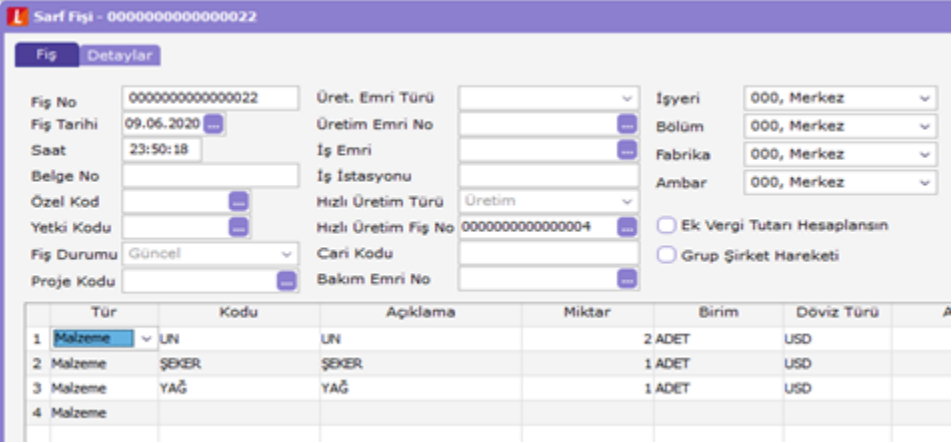

Hızlı üretim sonrası oluşan üretimden giriş fişi:

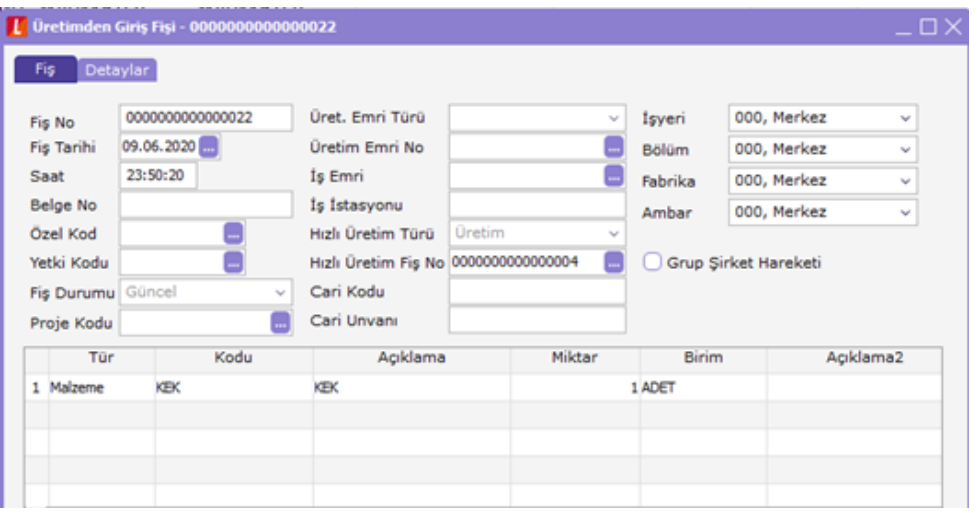

Hızlı üretim seçeneğinin kullanılması durumunda, mamul malzemenin üretiminde kullanılacak girdiler malzeme ile birlikte kaydedilir. Böylece mamul malzemenin üretiminde kullanılacak reçete bilgileri kaydedilmiş olur. Hızlı üretim fişi ile üretilecek mamul seçilir ve malzeme kartında belirtilen üretim adedi ve girdi miktarları dikkate alınarak sarf, fire ve üretimden giriş fişleri otomatik olarak oluşturulur.

Hızlı üretim fişleri ile aynı zamanda Takım Bozma işlemleri de kaydedilir. Bunun için fiş türü alanında Takım Boz fiş türü seçilmelidir.

Hızlı Üretim Fişleri (hızlı üretim özelliğinin kullanılması durumunda) Malzeme Yönetimi/Hareketler altında yer alır. Yeni fiş eklemek ve kayıtlı fişler üzerinde yapılacak işlemler için "Hızlı Üretim Fişleri" listesinde yer alan düğmeler ve F9/sağ fare tuşu menüsündeki seçenekler kullanılır.

# Hızlı Üretim Fiş Bilgileri

Hızlı üretim işlemlerine ait bilgiler hızlı üretim fişleri ile kaydedilir. Hızlı üretim işlemleri sırasında mamul, mamule ait alt malzemeler ile karma koli ve karma koliye ait satırlar kullanılır. Hızlı üretim fişlerine ait bilgiler; Fiş Genel Bilgileri, Mamul Bilgileri ve Mamulün Üretiminde Kullanılan Alt Malzeme Bilgileri bölümlerinden kaydedilir.

# Fiş Genel Bilgileri

Fiş No: Hızlı üretim fişinin takip numarasıdır. Numara verirken sayı ve harf birlikte kullanılabilir. Fişler numaralarına göre sıralanmıştır. Her fiş türü, kendi içinde ayrı sıra numarası izler. Fiş numarası bilgi girilmesi zorunlu bir alandır.

Tarih: İşlemin yapıldığı günün tarihidir. Fiş tarihi alanı bilgi girilmesi zorunlu bir alandır.

Saat: Hızlı üretim fişinin kaydedildiği saati gösterir.

Özel Kod: Hızlı üretim fişlerini gruplamakta kullanılan 10 karakter uzunluğunda ikinci bir kodlama alanıdır. Özel kod kullanıcının kendi firmasına özel bazı kriterlere göre hızlı üretim fişlerini gruplamasına ve özel koda göre rapor almasına olanak sağlar. Bu alanı kullanıcı, fiş üzerinde yer almayan fakat girmek istediği bir bilgiyi işlemek için de kullanabilir.

Yetki Kodu: Detaylı yetki tanımlaması için kullanılır. 10 karakter uzunluğundadır. Her kullanıcının iş tanımına göre, kullanabileceği kayıtlar değişik olacaktır. Detaylı yetki tanımlaması için öncelikle planlama yapmak gerekir. İlk adım olarak, hangi kullanıcıların veya kullanıcı gruplarının hızlı üretim fişlerine ulaşabileceği ve hangi tür işlemleri yapabileceği belirlenmelidir.

Proje Kodu: Fiş ya da faturanın izleneceği proje kodudur. Programda tüm işlemler proje bazlı izlenir, raporlanır ve muhasebeleştirilir. Proje tanımları genel muhasebe bölümünden kaydedilir. Fiş üzerinde yer alan ikinci bölüm bilgileri ise üretimi yapılacak mamul ile ilgili bilgilerdir.

Mamul Kodu: Üretimi yapılacak olan mamulün/karma kolinin kodudur. F10 ile ya da "..." simgesi tıklanarak ulaşılan malzemeler listesinde, türü "mamul" ya da "karma koli" olan malzemeler arasından seçim yapılabilir.

Açıklaması: Mamul/karma koli açıklamasıdır. Kod alanına bilgi girildiğinde, mamul/karma koli açıklaması alana doğrudan gelir.

Sipariş Fiş No: Bu alan mamul/karma koliye ait sipariş hareketlerine ulaşmak için kullanılır. Alanın yanında yer alan "..." tuşu tıklanır ve mamulün/karma kolinin sipariş hareketlerine ulaşılır. "Öneri" ve "İptal" konumundaki siparişler hareketleri hariç diğerleri arasından seçim yapılabilir.

Miktar: İlgili mamul ya da karma koliden ne kadar üretim yapılacağı bu alanda belirtilir. Üretimi yapılacak mamulün biriminin bölünebilir olup olmadığına göre ondalıklı giriş yapılabilir. Birim bölünebilirse ondalıklı girişe izin verilir aksi takdirde izin verilmez.

Birim: Mamulün ana birimi doğrudan gelir, ancak istendiğinde diğer birimler arasından seçim yapılır.

Bölüm: Ana Mamul bölüm bilgisidir. Malzeme kartında Mamul Alt Malzemeleri sayfasında ana mamule ait tanımlanan bölüm bu alana doğrudan gelir; istenirse değiştirilir.

Ambar: Mamulün seçimiyle, mamul alt malzeme tanımında belirtilmiş olan mamul ambarı doğrudan bu alana gelir. Karma Koli tipinde bir malzeme seçildiğinde "0" numaralı merkez ambar doğrudan gelir, ancak istendiğinde değiştirilir.

Mamul/karma koliye ait alt malzeme satırları oluşturulduktan sonra miktar, birim ya da ambar alanlarında yapılacak değişikliğin ardından "Malzemeleri Hesapla" seçeneği ile alt malzemeler yeniden hesaplanmalıdır. Böyle bir durumda hesaplama yapılmadan fiş kaydedilmek istendiğinde, program "hesaplama işlemi yeniden yapılacaktır" mesajını verir ve hesaplama yaparak ilgili fişleri oluşturur.

#### Mamulün Üretiminde Kullanılan Alt Malzeme Bilgileri

Mamulün üretiminde ya da karma kolinin oluşturulmasında kullanılacak malzemeler, fiş üzerindeki Alt Malzemeler bölümünde yer alır. Alt malzemeler F9/sağ fare tuşu menüsünde yer alan "Malzemeleri Hesapla" seçeneği ile program tarafından otomatik olarak oluşturulur.

Alt malzemeler, üretilecek malzeme "mamul" ise kartının içindeki "alt malzemeler" penceresinden, "karma koli" ise karma koli satırlarından oluşturulur.

Malzeme Kodu / Açıklaması: Mamul ya da karma koli üretiminde kullanılan malzemenin kod ve açıklamasıdır.

Miktar: Mamul alanında belirtilen üretim miktarı dikkate alınarak sarf edilecek malzeme miktarıdır.

Birim: Üretimde malzemenin hangi birim üzerinden kullanıldığını belirtir.

Fire Faktörü: Mamul ya da karma koli kartında alt malzemeler sayfasında belirtilen fire oranıdır.

Bölüm: Ana mamulün üretimde kullanılacak malzemelerin bölüm bilgisidir. Malzeme kartı Mamul Alt Malzemeleri sayfasından kaydedilen bölüm bilgisi "malzemeleri hesapla" seçeneği ile bu alana doğrudan gelir; değiştirilemez.

Ambar: Malzemenin hangi ambardan sarf edileceğini gösterir. Her bir satır için miktar hesaplaması aşağıdaki örnekte olduğu gibidir:

Yarı Mamuller: Üretilecek, Üretilmeyecek, Üretilecek (Stokta olmayan milktar ) Bu seçenekler ile kullanılacak olan yarı mamullerin stokta olmama durumunda üretilip üretilmeyeceği belirlenir.

#### Hızlı Üretim Fişinin Kaydedilmesi

Hızlı üretim fişi kaydedildiğinde, malzeme satırlarına ve mamule ait malzeme yönetimi fişleri otomatik oluşturulur. Oluşan fişler, mamul için üretimden giriş fişi, alt malzemeler için sarf ve fire fişidir. Bu fişlere "Hızlı Üretim Fişleri" listesinde sağ fare tuşu menüsündeki Malzeme Fişleri seçeneği ile ulaşılır.

Hızlı üretim fişi ekran görüntüsü

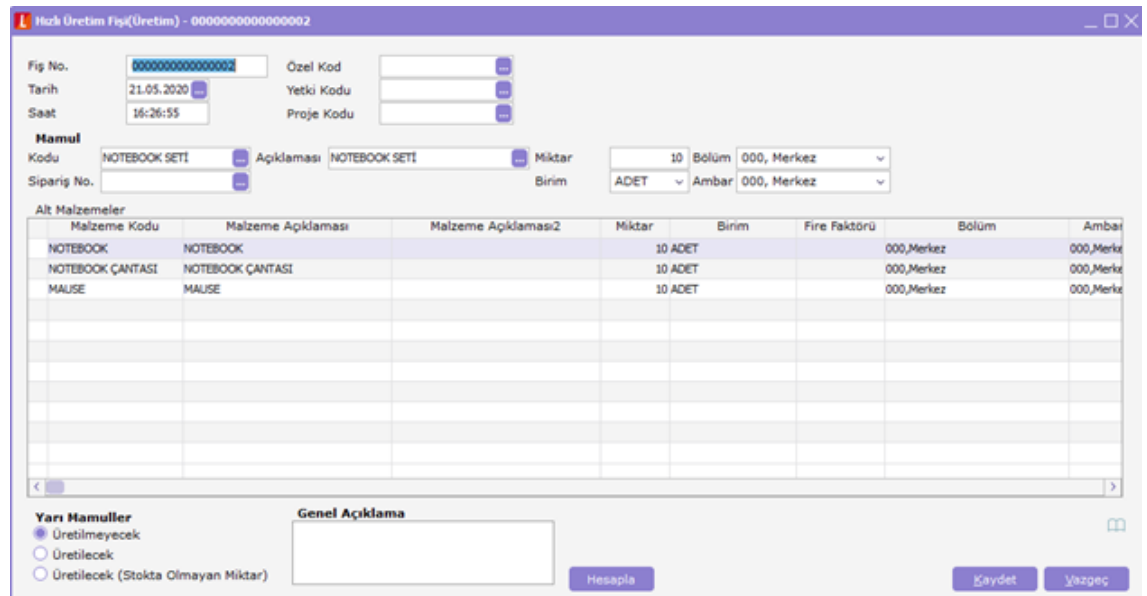

Hızlı Üretim Sonucu Oluşan fişlere Üretim fişi üzerinde F9 Malzeme fişleri seçilir.

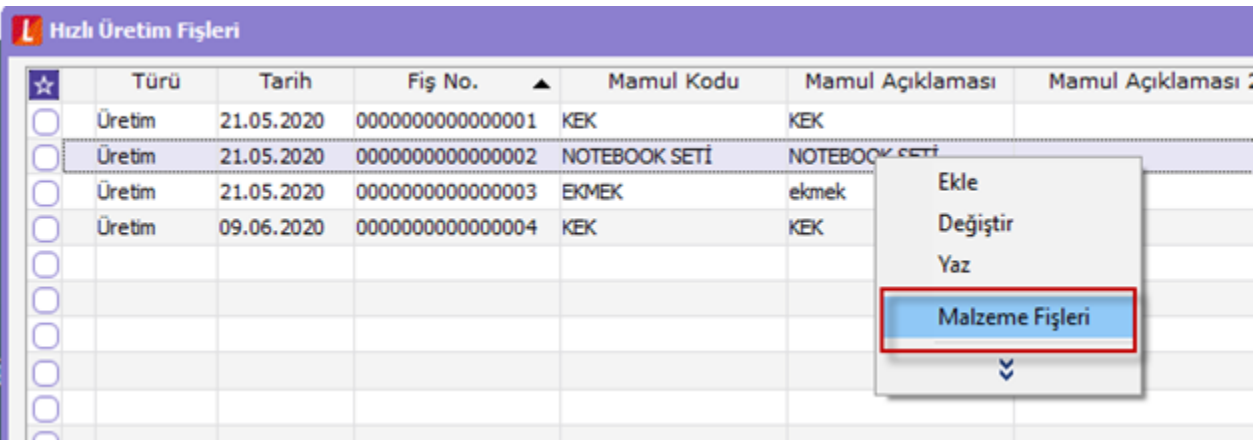

Hızlı üretim fişinin tarih ve saat bilgileri, üretimden giriş, sarf ve fire fişlerinin tarih ve saat alanlarına öndeğer olarak gelir. Oluşan üretimden giriş fişinde yalnızca mamul hareketi yer alır. Üretim fişine ait miktar ve birim bilgisi, mamulün miktar ve birim bilgisidir. Fişin ambar, fabrika ve işyeri bilgileri de yine hızlı üretim fişinden gelen bilgilerdir. Bölüm alanı için "0" numaralı bölüm öndeğerdir.

Alt malzemeler için oluşacak sarf ve fire fişlerinin ambarı yine alt malzeme satırlarında belirtilmiş ambar, fabrika ve işyeri ise ilgili ambarın ait olduğu fabrika ve işyeridir. Bölüm alanına "0" numaralı bölüm gelir.

Fire hareketlerine ait fire fişi oluşturulurken ilgili alt malzemenin satır miktarı ile fire faktörü çarpılır. Bulunan değer ondalıklı ise ve alt malzeme için geçerli olan birim bölünebilir özelliğine sahipse çarpım sonucu fire hareket miktarını verir. Alt malzeme için geçerli olan birim bölünemez ise çarpım sonucu bulunan değer yukarı yuvarlanır ve fire hareket miktarı hesaplanır. Fire fişinin oluşabilmesi için fire faktörü alanının sıfırdan farklı bir değer olması gerekmektedir. Fişlerin oluşturulması esnasında aynı ambara ait sarf hareketleri tek bir fiş içinde, fire hareketleri de tek bir fiş içinde toplanacaktır.

Fiş kaydedilmeden önce alt malzemeler hesaplanmamışsa ya da birim, miktar ve ambar alanlarında değişiklik yapılmışsa, kaydetme esnasında otomatik hesaplama yapılırarak fişler oluşturulur.

## Mamule ait ambar değiştiğinde alt malzeme satırlarının ambar bilgilerinin güncellenmesi

Farklı ambarlardan üretim yapıldığında, hızlı üretim sonucunda oluşan fişlerin ambar bilgisi değiştirilebilir. Bunun için hızlı üretim fişinde F9/sağ fare tuşu menüsünde yer alan "Sarf/Fire Ambarı Güncelle" seçeneği kullanılır.

Güncelleme işlemi satır bazında ya da oluşan tüm fişler için yapılabilir.

### Takım Boz İşlemleri

Hızlı üretim fişleri ile mamul ve karma koli tipindeki malzemeler için hızlı üretim işlemleri kaydedildiği gibi "Takım Bozma" işlemleri de kaydedilir.

Takım boz, daha önce hızlı üretim fişi ile üretilen karma koli setinin alt malzemeleri bozularak yeniden stoka alınmasıdır. Takım bozma işlemleri için hızlı üretim fişleri listesinde fiş türü alanı seçilir ve "Takım Boz" fiş türü seçilir. Açılan pencereden takım bozma işlemine ait bilgiler kaydedilir. Takım boz işlemi yapıldığında takım bozma işleminde kullanılan miktar kadar üretimden giriş fişi ile ilgili ürünleri stoka aktarır. Takım boz işlemi yapıldıktan sora üzerinde F9 malzeme fişleri kontrol edildiğinde üretimden giriş fişi görülebilir.

Takım boz işlemi fişi ile daha önce hazırlanmış olan üretimde sarf edilen malzemeler stoka geri alınır.

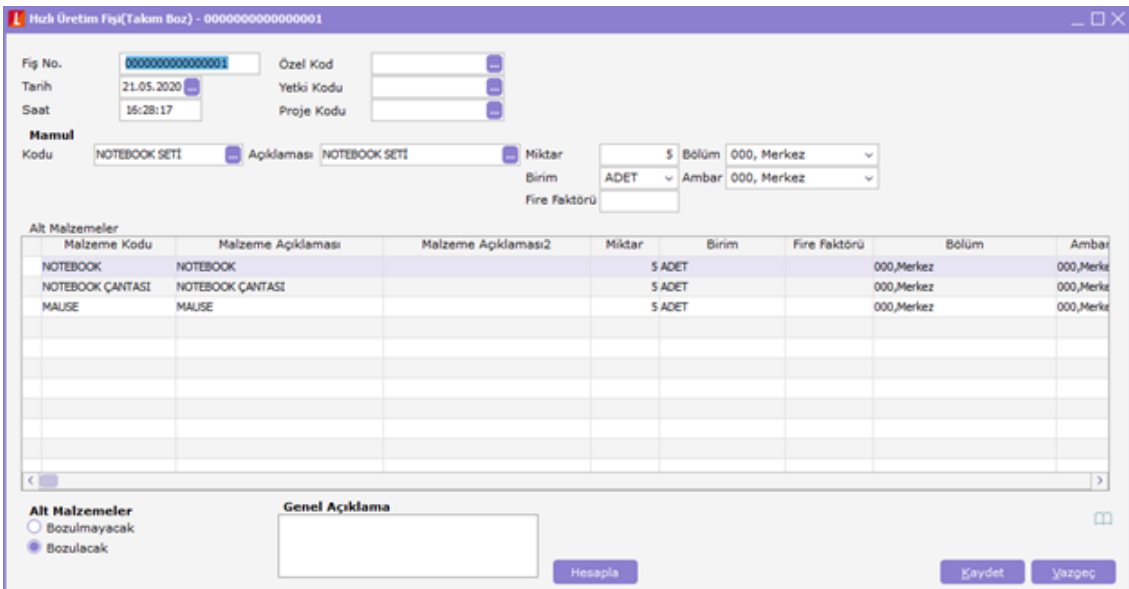

Takım boz işlemi ile notebook seti sarf edilir.

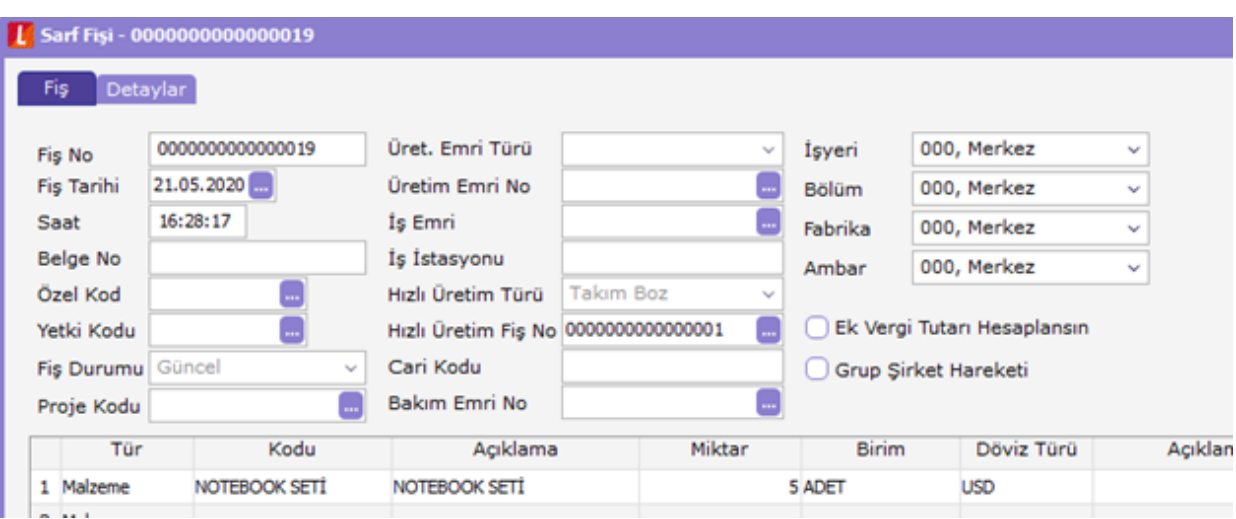

Hızlı üretimle sarf edilen malzemeler takım boz işlemiyle yeniden üretimden giriş fişi ile stoka aktarılır.

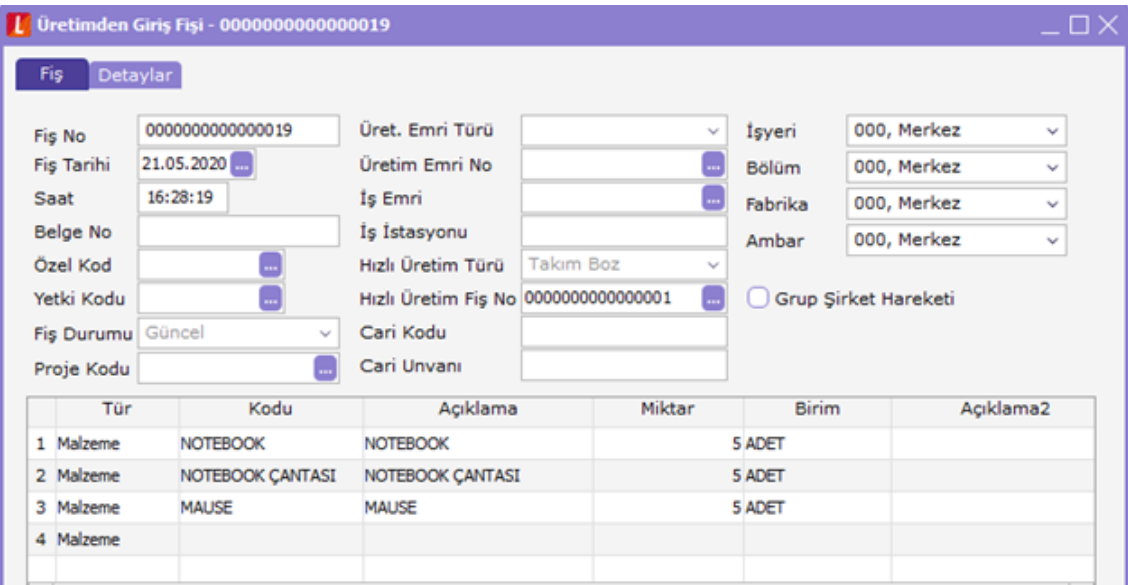

Fişin üst bölümündeki alanlardan fişe ait genel bilgilerdir.

Mamul bölümündeki alanlardan ise işleme ait bilgiler girilir.

Mamul Kodu / Açıklaması: Takım bozma işleminin hangi mamul için yapılacağı bu alanda belirlenir. "..." simgesi tıklanarak kayıtlı malzemeler listelenir ve ilgili malzeme seçilir.

Miktar alanında işlem miktarı girilir.

Mamul bilgileri girildikten sonra F9/sağ fare tuşu menüsünde yer alan "Malzemeleri Hesapla" seçeneği ile alt malzemeler ve bunların miktarları listelenir. "Kaydet" tuşu tıklanarak işlem kaydedildiğinde takım bozma işlemi tamamlanır.

## İhtiyaç Listesi

Hızlı üretim malzeme ihtiyaç listesi, "Hızlı Üretim Fişleri Listesi"nden de alınabilir. Bunun için F9/sağ fare tuşu menüsünde yer alan "İhtiyaç Listesi" seçeneği kullanılır. İhtiyaç listesi üretim emri ve ona bağlı alt üretim emirleri için gereken malzemeleri listelemek için alınır. Raporun alınacağı koşullar filtre satırlarında belirlenir. İhtiyaç listesi hızlı üretim fişi ve o fiş içinde yer alan malzemelerin brüt ve net ihtiyacını gösterecek şekilde alınır.

## Üretim emri üzerinde F9 İhtiyaç listesi

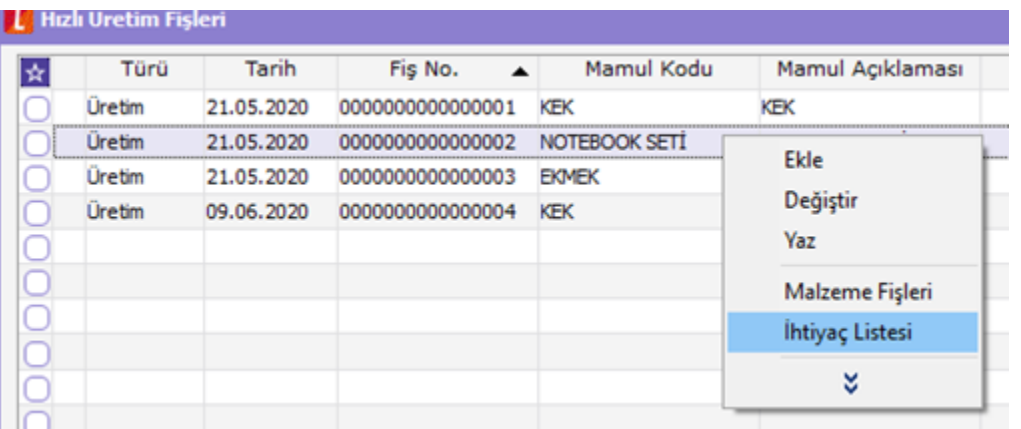

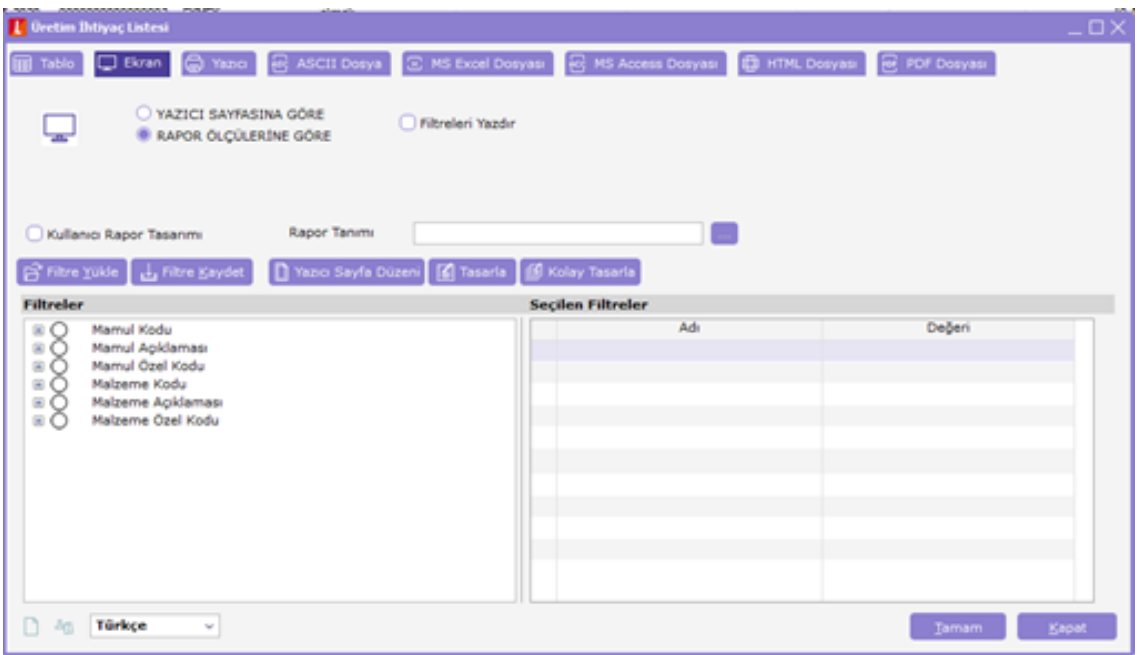

İhtiyaç listesi tüm mamuller için alınabileceği gibi tek mamul içinde alınabilir. Filtreleri kullanarak mamul özel kodu malzeme özel koduna göre de raporlama yapılabilmektedir.

2.15.00.00 versiyonu ile birlikte GO Plus, Tiger Plus ve Tiger Enterprise ürünlerinde Karma koli satırlarını oluşturan malzemelerin hareket görmesini sağlamak amacıyla, Ticari sistem yönetimi altındaki Satınalma parametrelerine "Fiş kaydedilirken karma koli boz uygulanacak işlemler" parametresi kullanılır.

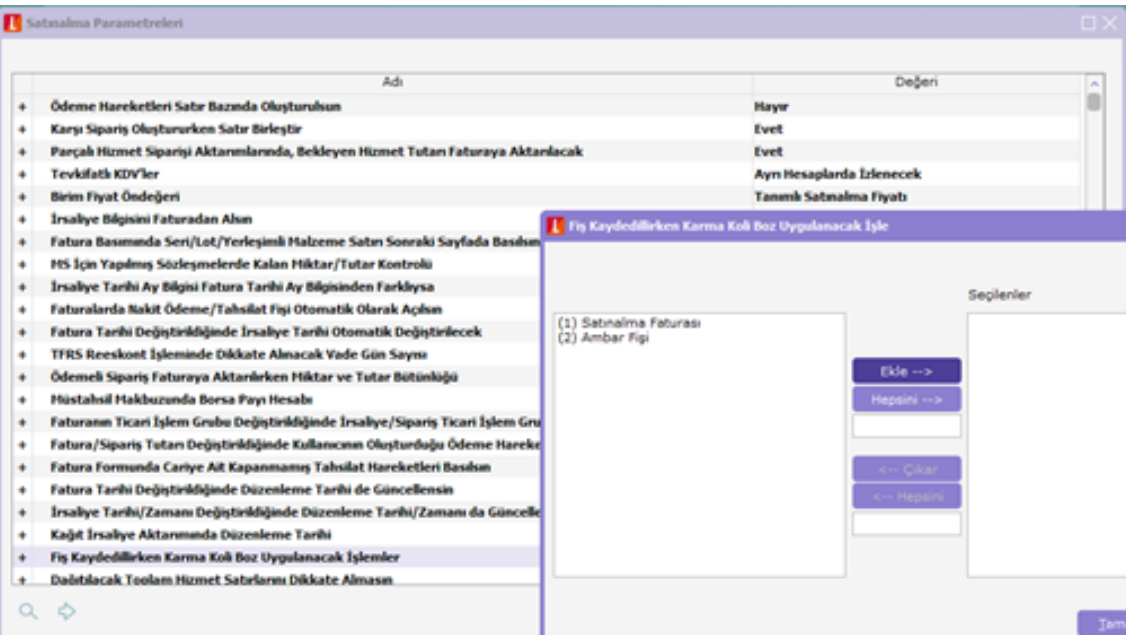

Bu parametrede belirtilen işlemlerde karma koli giriş hareketi gerçekleştirildiği anda, karma kolinin kendisi için sarf fişi, karma koliyi oluşturan malzemeler için de üretimden giriş fişi oluşturulmaktadır. İlgili malzeme fişlerinde satınalma faturası veya ambar fişi üzerinde F9 menüsünde bulunan "Karma Koli Boz İle Oluşan Fişler" seçeneği ile ulaşılabilir.

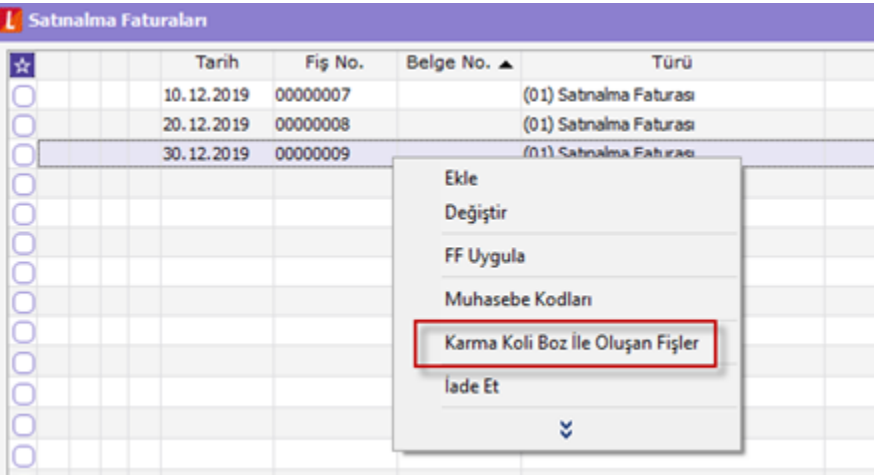

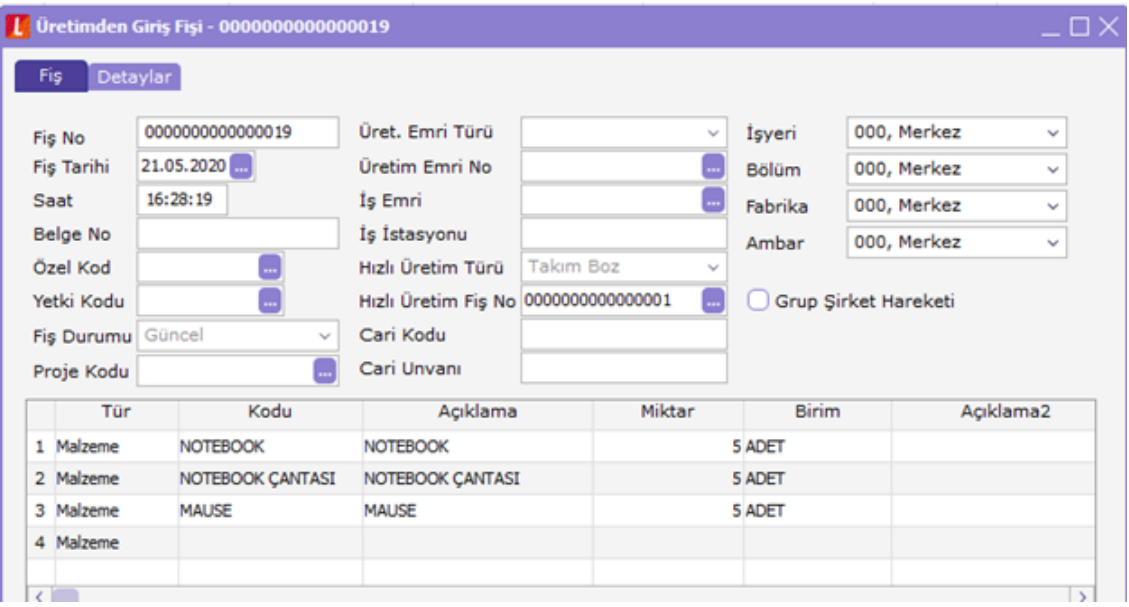

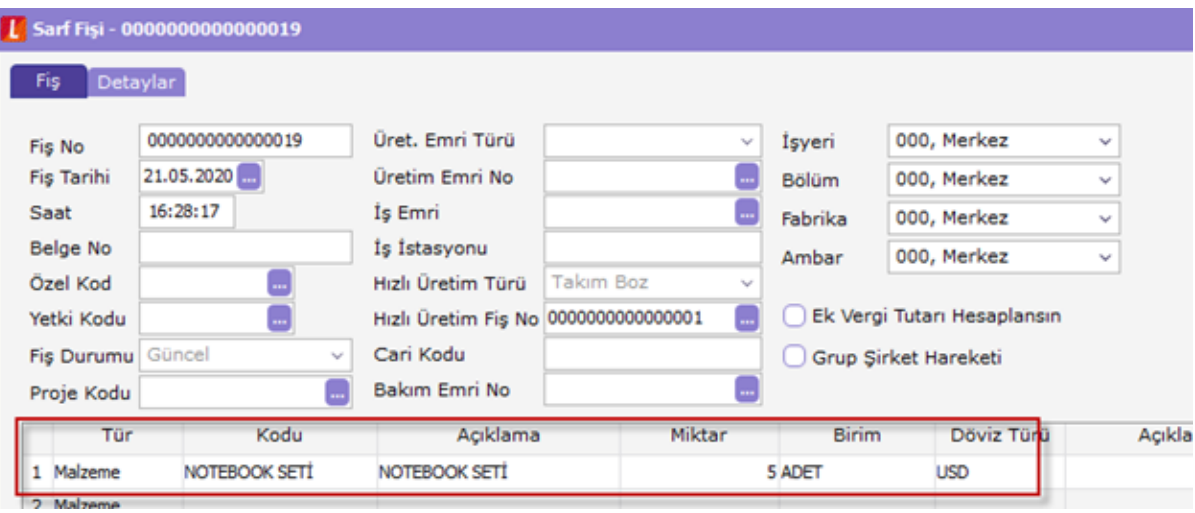